### Dell Full-Size Wireless Mouse MS300

User's Guide

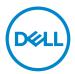

Mouse Models: MS300 Regulatory Model: MS3121Wt/SD-8160 MS3121Wp/DGRFE0

### Notes, Cautions, and Warnings

- **NOTE:** A NOTE indicates important information that helps you make better use of your computer.
- CAUTION: A CAUTION indicates potential damage to hardware or loss of data if instructions are not followed.
- WARNING: A WARNING indicates a potential for property damage, personal injury, or death.

© 2022 Dell Inc. or its subsidiaries. All rights reserved. Dell, EMC, and other trademarks are trademarks of Dell Inc. or its subsidiaries. Other trademarks may be trademarks of their respective owners.

2022-06

Rev. A00

# Contents

| Notes, Cautions, and Warnings                  |           |
|------------------------------------------------|-----------|
| What's in the box                              |           |
| Mouse Features                                 | 5         |
| Dell Peripheral Manager                        | 6         |
| Setting up your wireless mouse                 | 7         |
| Pairing your wireless mouse                    |           |
| Pairing your mouse using the USB dongle        |           |
| Mouse Specifications                           |           |
| General                                        |           |
| Electrical                                     |           |
| Physical characteristics                       |           |
| Environmental                                  |           |
| Wireless                                       |           |
| Troubleshooting                                |           |
| Statutory Information                          |           |
| Warranty                                       |           |
| Limited warranty and return policies           |           |
| For U.S. customers:                            |           |
| For European, Middle Eastern and African custo | omers: 16 |
| For non-U.S. customers:                        |           |
|                                                |           |

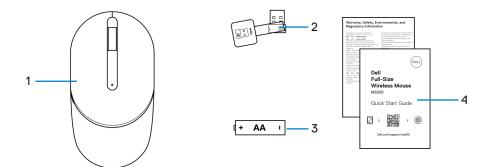

- Mouse
   Battery (AA-type)
- 2 USB dongle
- 4 Documents

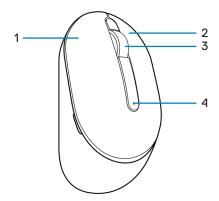

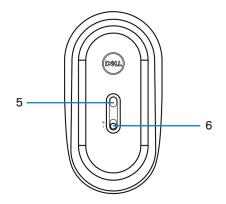

- 1 Left button
- 3 Scroll wheel
- 5 Optical sensor

- 2 Right button
- 4 Battery-status light
- 6 Power switch

### **Dell Peripheral Manager**

Dell Peripheral Manager software enables you to perform the following:

- View device information such as firmware version and battery status through the Info tab.
- · Upgrade the latest firmware updates on your devices.

For more information on using Dell Peripheral Manager, search about it in the Knowledge Base Resource at **www.dell.com/support.** 

### Setting up your wireless mouse

1 Locate the slot on the side of the mouse cover. Using your fingertip, pry open the mouse cover.

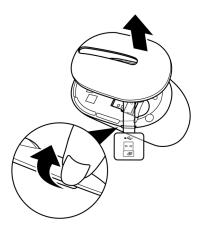

2 Remove the USB dongle from its compartment.

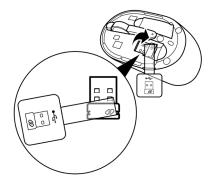

3 Install the AA battery into the battery compartment.

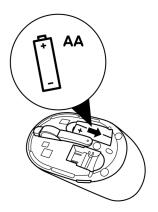

4 Replace the mouse cover.

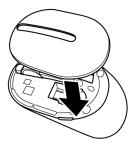

5 Slide the power switch to turn on the mouse.

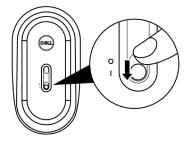

### Pairing your wireless mouse

Your Dell wireless mouse can be paired with devices using the USB dongle. You can pair and switch between a laptop, desktop, or any compatible mobile device.

### Pairing your mouse using the USB dongle

NOTE: The following procedure describes how to connect your mouse to your computer with the USB dongle. You can also connect it using Dell Peripheral Manager.

- 1 Detach the dongle tag from the USB dongle.
- 2 Connect the USB dongle to the USB port on your computer.

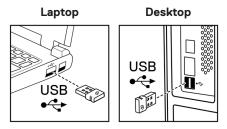

3 Slide the power switch to turn on the mouse.

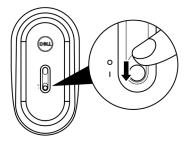

The mouse is paired with your computer.

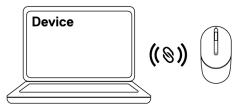

**NOTE:** While operating the mouse, ensure that the distance between your computer and mouse is within 0.5 m (1.64 ft).

### **Mouse Specifications**

#### General

Model number Connection type

System requirement

#### MS300

Wireless (2.4 GHz with nano dongle)

- Windows Server 2012; 2012 R2, 2016 (RF dongle only)
- Windows 8, 32/64-bit
- Windows 10, 32/64-bit
- Windows 11
- Android
- Chrome
- Linux 6.x, Ubuntu
- Free-DOS (RF dongle only)

### Electrical

| Operating voltage | 1.6 V ~ 0.9 V           |
|-------------------|-------------------------|
| Battery life      | Approximately 36 months |
| Battery type      | AA battery (2850 mAH)   |

#### **Physical characteristics**

| Weight (with battery)    | 92 g (0.21 lb)    |  |
|--------------------------|-------------------|--|
| Weight (without battery) | 65 g (0.15 lb)    |  |
| Dimensions:              |                   |  |
| Length                   | 115 mm (4.52 in.) |  |
| Width                    | 62 mm (2.44 in.)  |  |
| Height                   | 39 mm (1.53 in.)  |  |
| Width                    | 62 mm (2.44 in.)  |  |

#### Environmental

| Temperature:     |                                                  |
|------------------|--------------------------------------------------|
| Operating        | -10°C to 50°C (14°F to 122°F)                    |
| Storage          | -40°C to 65°C (-40°F to 149°F)                   |
| Storage humidity | 95% maximum relative humidity;<br>non-condensing |

#### Wireless

RF protocol Range

2.4 GHz RF Up to 10 m (32.8 ft) radio range. No performance degradation up to maximum radio range.

## Troubleshooting

| Problems                                                            | Possible solutions                                                                                                    |
|---------------------------------------------------------------------|----------------------------------------------------------------------------------------------------|
| Unable to pair<br>mouse and<br>computer/mouse<br>is not functioning | 1 Check if the batteries are inserted in the correct orientation.<br>The batteries "+" and "-" ends should be placed as indicated<br>on the battery compartment.                                                                              |
|                                                                     | 2 Check the battery level.                                                                                                    |
|                                                                     | <ul> <li>If the device uses the rechargeable batteries, ensure that<br/>the batteries are fully charged.</li> </ul>                                                                                                    |
|                                                                     | <ul> <li>If the batteries are exhausted, replace them with a new ones.</li> </ul>                                                                                                    |
|                                                                     | 3 Turn off the device, and then turn it on. Check if the battery-<br>status light is flashing amber 10 times, indicating that the<br>battery power is low. If the batteries are fully depleted, the<br>battery-status light will not turn on. |
|                                                                     | 4 Restart your computer.                                                                                                    |
|                                                                     | 5 Ensure that the USB dongle is directly connected to your computer.                                                                                                    |
|                                                                     | <ul> <li>Avoid using the port replicators, USB hubs, and so on.</li> </ul>                                                                                                    |
|                                                                     | <ul> <li>Change the USB port.</li> </ul>                                                                                                    |
|                                                                     | 6 Ensure that the distance between your computer and keyboard/mouse is within 0.5 meters (1.64 feet).                                                                                                    |

| Problems                                                                                       | Possible solutions                                                                                                    |
|------------------------------------------------------------------------------------------------|----------------------------------------------------------------------------------------------------|
| Mouse pointer<br>does not move/<br>Mouse buttons do<br>not work/Wireless<br>connection is lost | <ol> <li>Check the battery level.</li> <li>If the device uses the rechargeable batteries, ensure that<br/>the batteries are fully charged.</li> <li>If the batteries are exhausted, replace them with a new<br/>ones.</li> </ol>              |
| Keyboard buttons<br>do not work                                                                | 2 Turn off the device, and then turn it on. Check if the battery-<br>status light is flashing amber 10 times, indicating that the<br>battery power is low. If the batteries are fully depleted, the<br>battery-status light will not turn on. |
|                                                                                                | 3 Restart your computer.                                                                                                    |
|                                                                                                | 4 Ensure that the distance between your computer and keyboard/mouse is within 0.5 meters (1.64 feet).                                                                                                    |
|                                                                                                | 1 Ensure that the sensor is not obstructed or dirty.                                                                                                    |
| Wireless<br>connection is lost                                                                 | 2 Glass or very smooth glossy surfaces are not suitable for the<br>mouse sensor to capture the mouse movement. Using a dark<br>colored fabric mouse pad can improve the tracking.                                                             |
|                                                                                                | 3 Change the mouse settings to adjust the pointer speed.                                                                                                    |
|                                                                                                | Click on the tab that matches the Operating System (OS) installed on your laptop/desktop and perform the steps within that section to change the settings.                                                                                    |
| slow moving<br>cursor                                                                          | a. In the Search box, type main.cpl. The Mouse Properties dialog box appears.                                                                                                    |
|                                                                                                | b. Click or tap main.cpl in the list of programs.                                                                                                    |
|                                                                                                | c. Click the <b>Pointer Options</b> tab. In the <b>Motion</b> section, move the slider to adjust the pointer speed to the desired level.                                                                                                    |
|                                                                                                | d. Click or tap <b>OK</b> .                                                                                                    |

#### Warranty

#### Limited warranty and return policies

Dell-branded products carry a three-year limited hardware warranty. If purchased together with Dell system, it will follow the system warranty.

#### For U.S. customers:

This purchase and your use of this product are subject to Dell's end user agreement, which you can find at **Dell.com/terms**. This document contains a binding arbitration clause.

#### For European, Middle Eastern and African customers:

Dell-branded products that are sold and used are subject to applicable national consumer legal rights, the terms of any retailer sale agreement that you have entered into (which will apply between you and the retailer) and Dell's end user contract terms.

Dell may also provide an additional hardware warranty – full details of the Dell end user contract and warranty terms can be found by going to **Dell.com/terms**, selecting your country from the list at the bottom of the "home" page and then clicking the "terms and conditions" link for the end user terms or the "support" link for the warranty terms.

#### For non-U.S. customers:

Dell-branded products that are sold and used are subject to applicable national consumer legal rights, the terms of any retailer sale agreement that you have entered into (which will apply between you and the retailer) and Dell's warranty terms. Dell may also provide an additional hardware warranty – full details of Dell's warranty terms can be found by going to **Dell.com**, selecting your country from the list at the bottom of the "home" page and then clicking the "terms and conditions" link or the "support" link for the warranty terms.